# **USB BusPort" User Guide**

#### USB BusPort Features

Connect 2 USB devices instantly Supports full 12 Mbps and 1.5 Mbps low speed devices Automatically detects speeds and connections of devices Full compliance with USB Specifications Plug-and-Play

#### **Package** Contents

1 Belkin USBBusPort- 1 UserManual

#### **System Requirements**

Windows" 98Windows" 98 CD (for driver installations 1 Available PCI Slot

## Installing the **Belkin USB** BusPort **(PCI)**

### **/////// I M P 0 R TA N T ///////**

**1.** POWER OFF the computer and DISCONNECT the power card.

### **///////IMPORTANT/////// - -**

- 2. Remove the screws that hold the case shell and remove the shell.
- 3. Touch the metal part of the case to ground yourself. This will discharge any static electricity which can damage your computer.

**REGISTER** 

- 4. Locate an available PCI expansion slot. This will be in the area of your computer where other cards that look similar to the USB BusPort- are installed.
- 5. Confirm that the USB BusPort- will fit into the available slot you have chosen.
- 6. Remove the knockout on the back of the PC which corresponds to the PCI slot you have confirmed as your selection. If there is a screw, place in a safe spot as you will

be using it to attach the USB BusPort-.

7. Push the BusPort- firmly into the slot. Apply pressure as needed until the edge connector is completely sealed.

8. Once the BusPort- is fully sealed, the gold edge connectors are completely in the slot. 9. Now mount the BusPort- with the screw that you previously placed in a safe place.

- 10. Replace the computer's shell and screw it in place.
- 11. Now that the BusPort- is installed you can now replace the power cable. Proceed to the next section, Installing Software Drivers.

### Installing the Software Drivers

When you initially connect your USB Port, Windows" will automatically detect you have a new device and request the Windows" 98 CD. Following are step by step instructions on how to install the software drivers.

- Step 1. When Windows98 finds the new Hardware (Opt 820861 PCI to USB Open Host Controller), it will ask you to insert the CD-ROM into the CD drive. Left click one time on the button that says "OK".
- Step 2. If the default path to the Windows" 98 directory on your CD-ROM is incorrect, you will see a dialog box that states "the file openhci.sys on Windows" 98 CD-ROM cannot be found." Simply type in the correct path to your CD-ROM (example

"d:\") drive and left click one time on the button that says "OK". Your installation of the USB BusPort- is now complete. **FCC/CE** Statement

This equipment has been tested and found to comply with the limits for a Class A & B digital device, pursuant to part 15 of the FCC Rules. These limits are designed to provide reasonable protection against harmful interference in a residential installation. This equipment generates, uses and can radiate radio frequency energy and, if not installed and used in accordance with the instructions, may cause harmful interference to radio communications. However, there is no guarantee that interference will not occur in a particular installation. If this equipment does cause harmful interference to radio or television reception, which can be determined by turning the equipment off and on, the user is encouraged to try to correct the interference by one or more of the following measures:

- Reorient or relocate the product.
- Increase separation between the product and other devices.
- Connect the equipment into an outlet or a circuit different from the one that it is currently connected.
- Consult dealer or technical support for help.

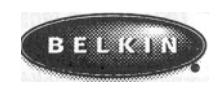

#### **Belkin Components**

**Corporate Headquarters - 501 West Walnut Street- Compton - CA - 90220Phone 310.898 1100 - 800.223.5546 - Fax 310.898.1111**

www.belkin.com (ID 1998 Belkin Components. AJI Rights Reserved. All Trade Names Are Registered Trademarks Of Respective Manufacture users Listed. P7251 I